## Brisanje ulaznog računa

Zadnje ažurirano07/08/2024 11:36 am CEST

## Brisati možemo **samo zadnji numerirani** ulazni račun.

1 Kliknemo na broj računa. 2 Odaberemo **Otkaži potvrđivanje.** 3 Program nas obavijesti: "Račun je već potvrđen! Ako biste nastavili, u knjigovodstvu bi se prethodna knjiženja brisala i napravila nova. Želite li nastaviti?" Odaberemo **U redu**.

4 Odaberemo **Briši**.

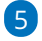

Program nas pita: "Zaista želite brisati?" Odaberemo **U redu**.

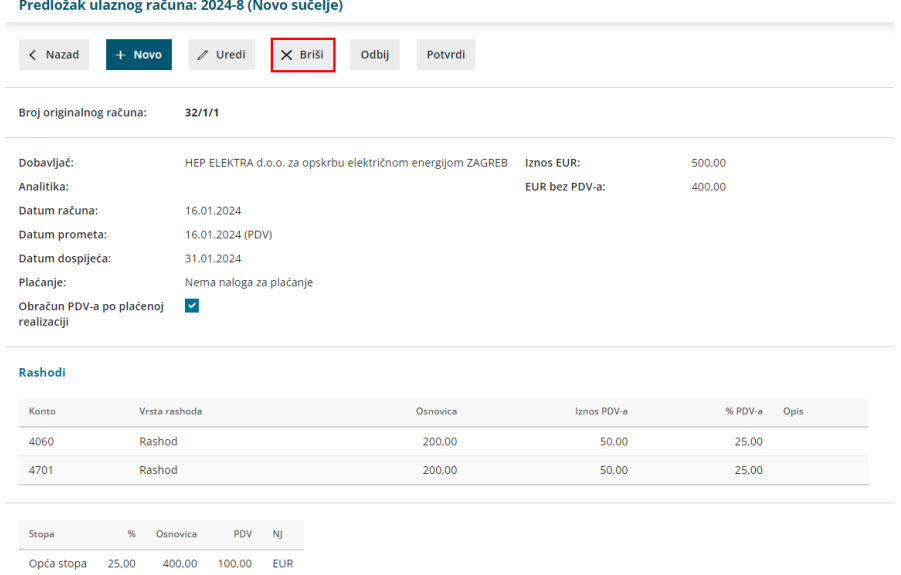

Ako je račun uključen u već potvrđeni obračun PDV-a, program će javiti obavijest kod otkazivanja i u tom je slučaju prvo potrebno otkazati obračun PDV-a u koji je račun uključen.

Ako je ulaznim računom uneseno osnovno sredstvo, program će kod otkazivanja također javiti obavijest i u tom je slučaju prvo potrebno na prometu osnovnog sredstva klikom na crveni iks **obrisati temeljnicu prvi put u upotrebu**.